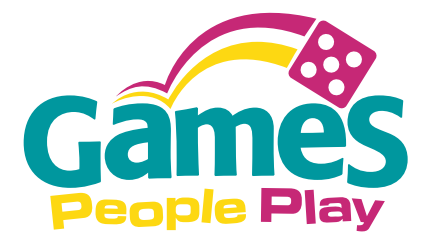

## **Micro Prize Wheel Custom Graphic Template**

## **INSTRUCTIONS**

Use the **Layers** window to select the **art** layer.

Once you have selected the appropriate layer, you can then add your customized graphics. Please make note of the bleed (solid line) and die (dotted line) layers - they will need to stay unmodified for proper printing.

If printing your own graphics, cut along dotted line.

Last Updated 01|2018 - JHK

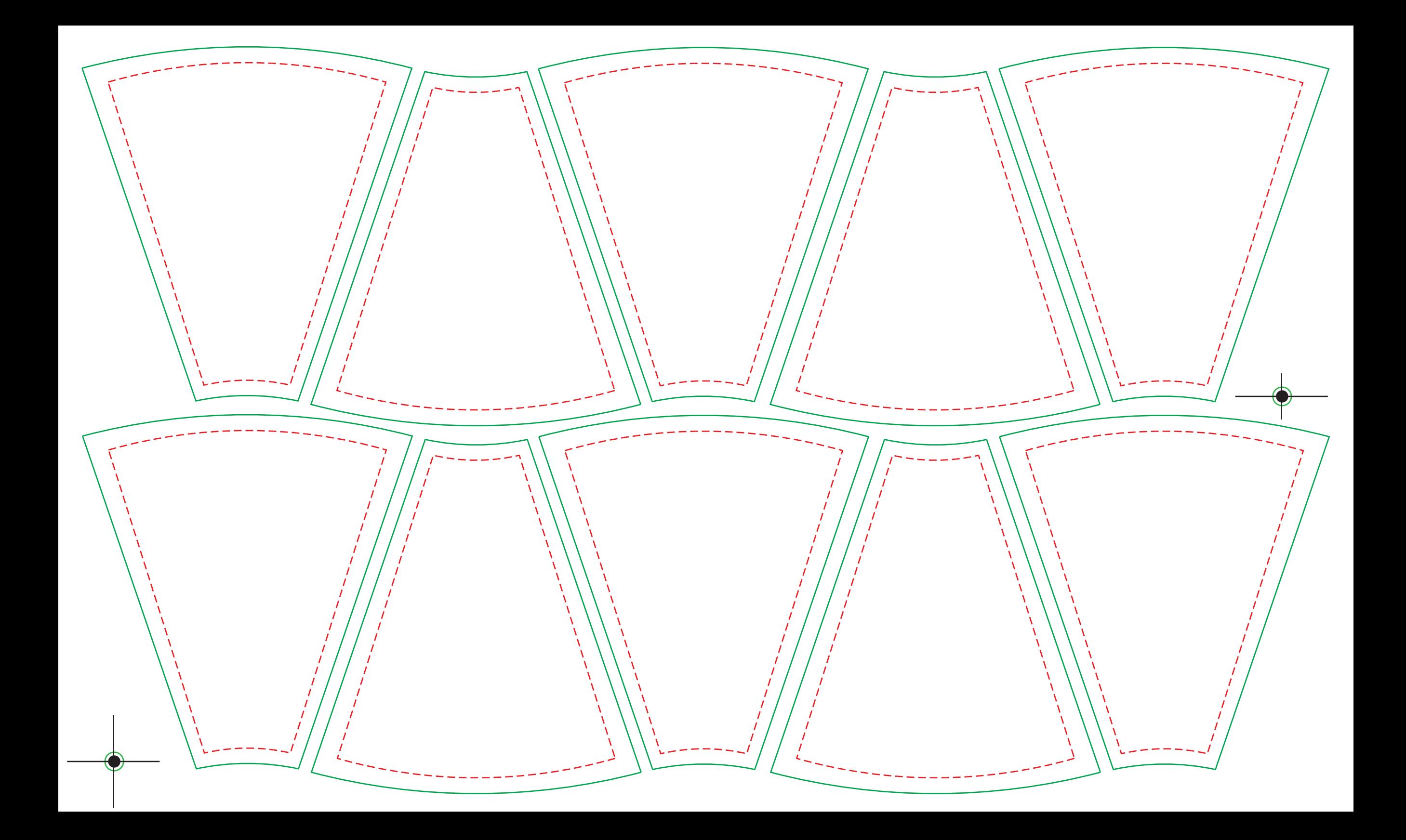

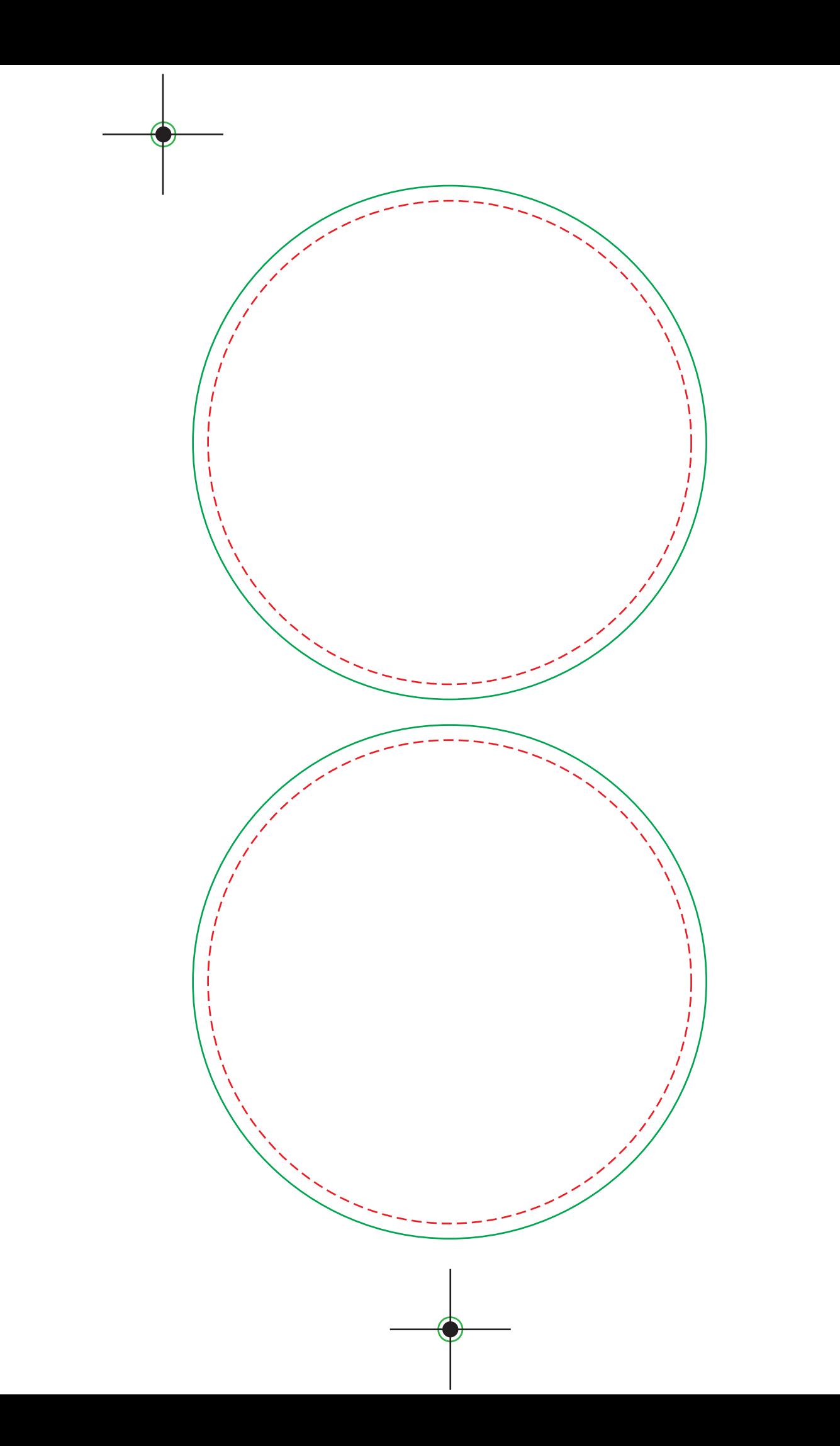